# **Remote land survey**

#### Image enhancement I.

#### Types of image enhancement

#### • Radiometric(point)

- Contrast changes
- Histogram alignment
- Threshing
- Graduated toning (density cuts)
- Spatial
	- Filtration
- Spectral
	- Color syntheses
	- Arithmetic operations with multispectral image bands
	- Principal Component Analysis (PCA)

#### Histogram in Idris

#### • Image Processing / Statistics / HISTO

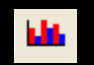

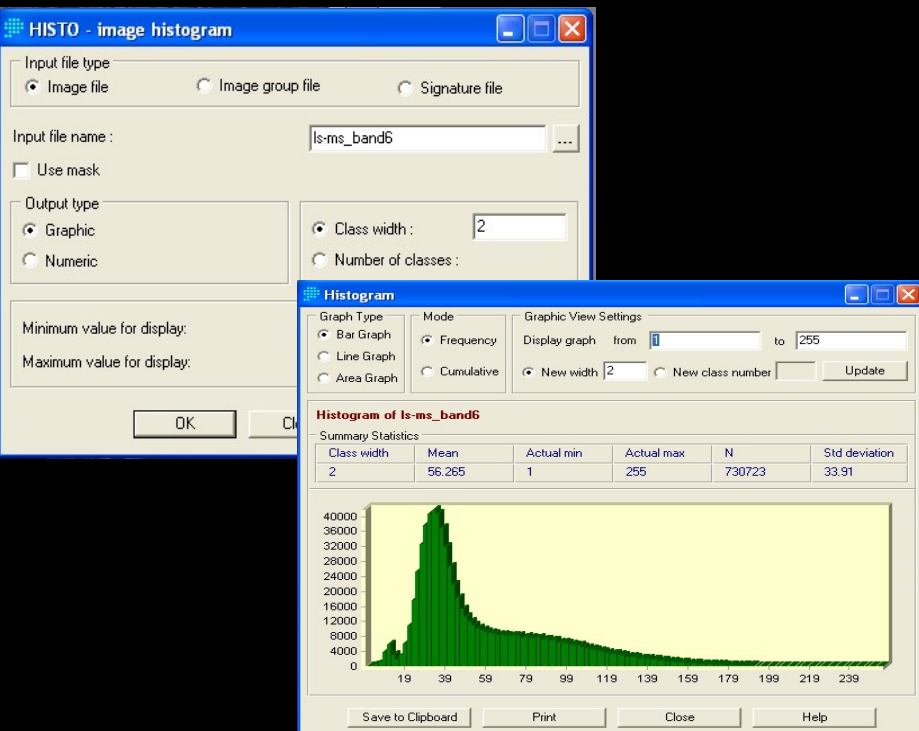

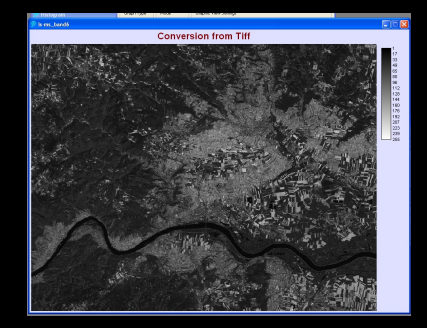

## Editing a histogram in IDRISI

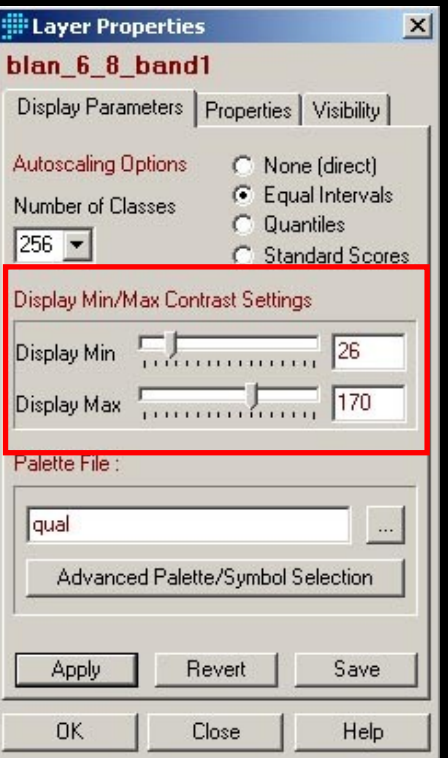

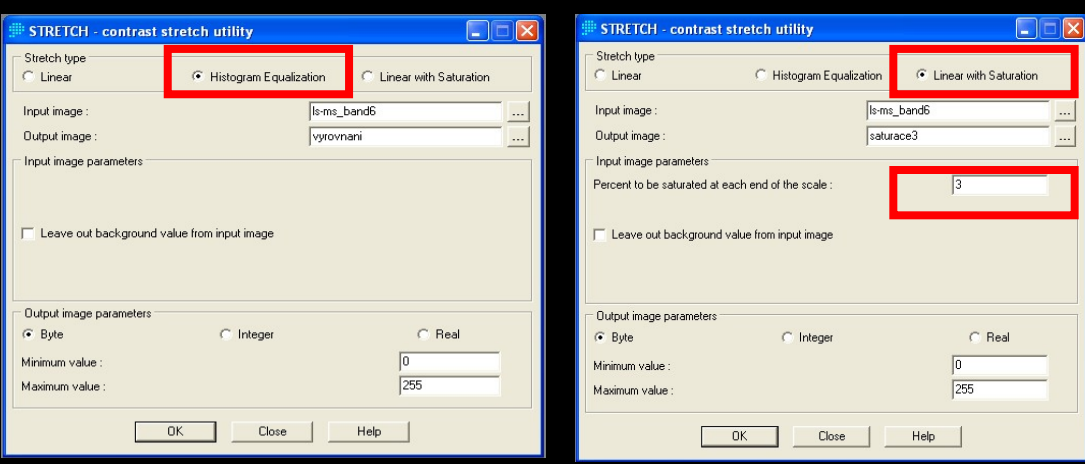

Adjust the bandMS7\*(intro\_LS\_band6) first by flattening the histogram, then by linear stretching with 3% saturation. Create histograms of the resulting images. Compare the original image and the two edited ones, as well as their histograms.

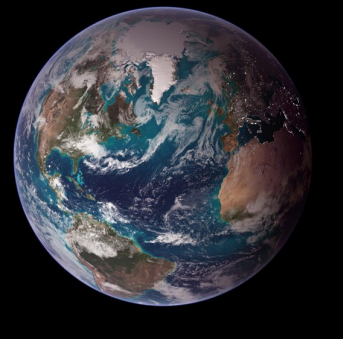

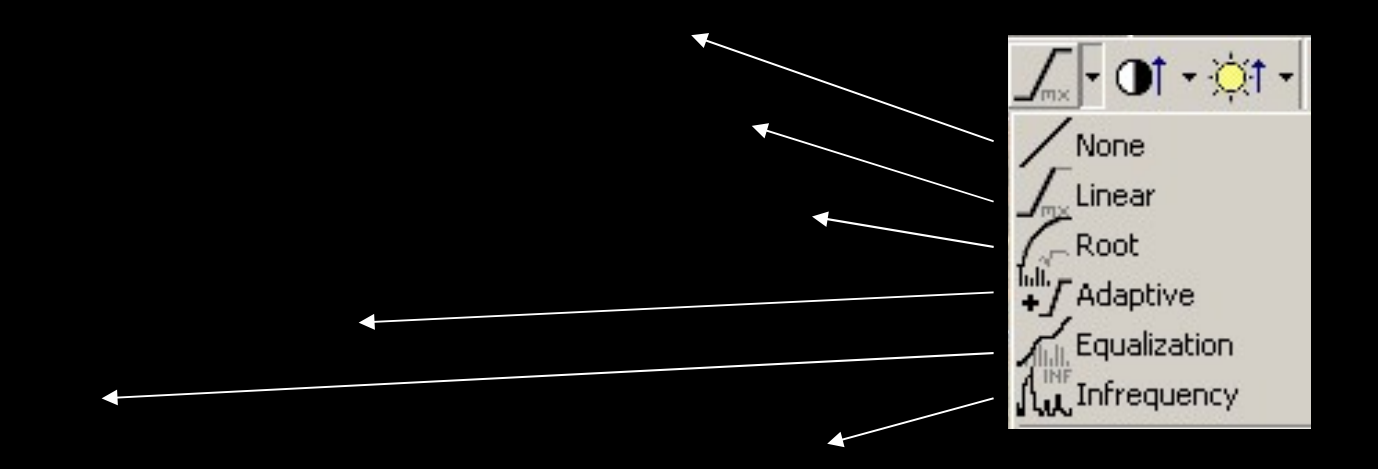

#### • Modification of predefined functions

- Set Trim %: determination of the saturation percentage
- Tail Trim: enable/disable saturation
- Highlighting can be applied from the layer menu in the Map tree

• Contrast and brightness

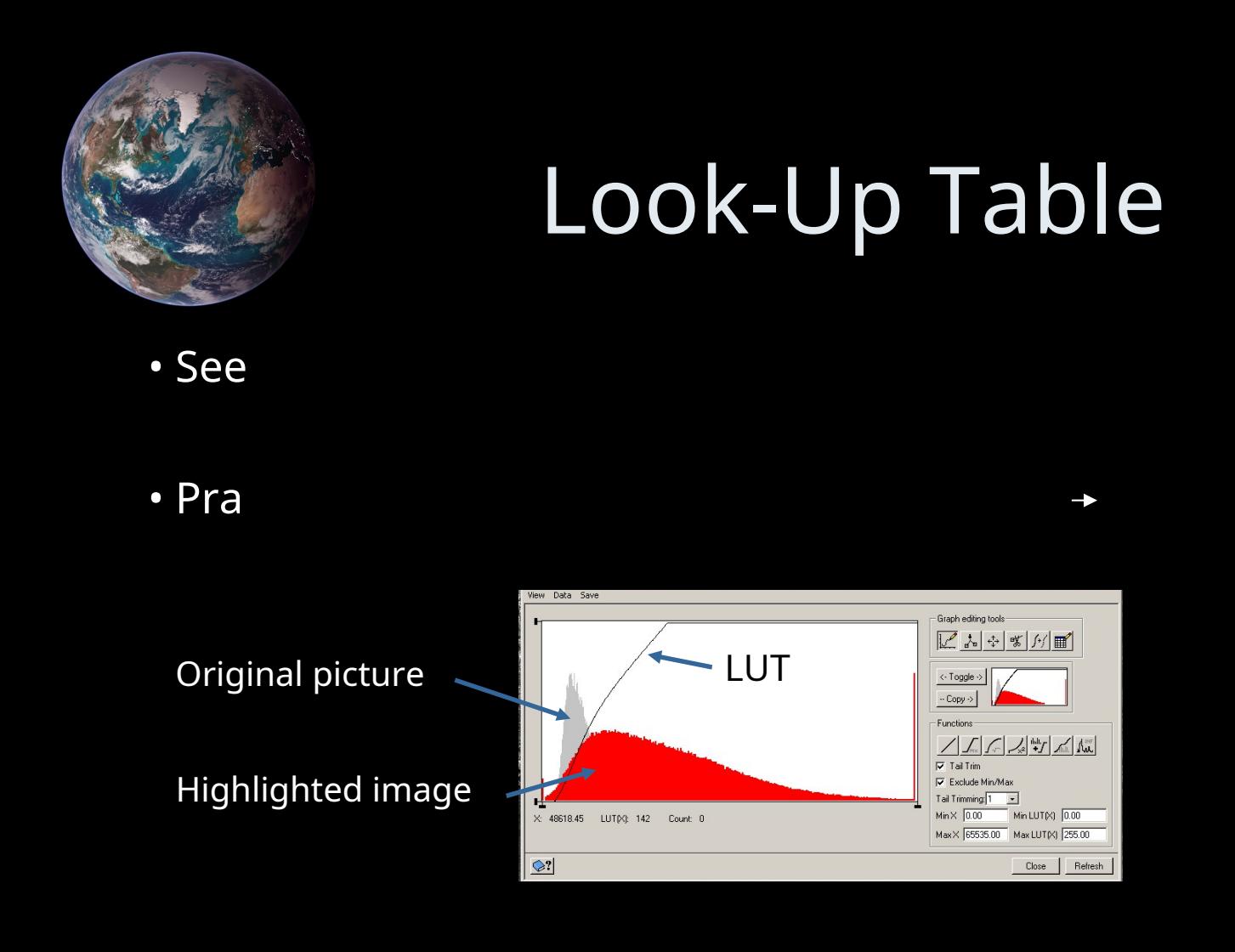

### Idrisi Taiga: FILTER module

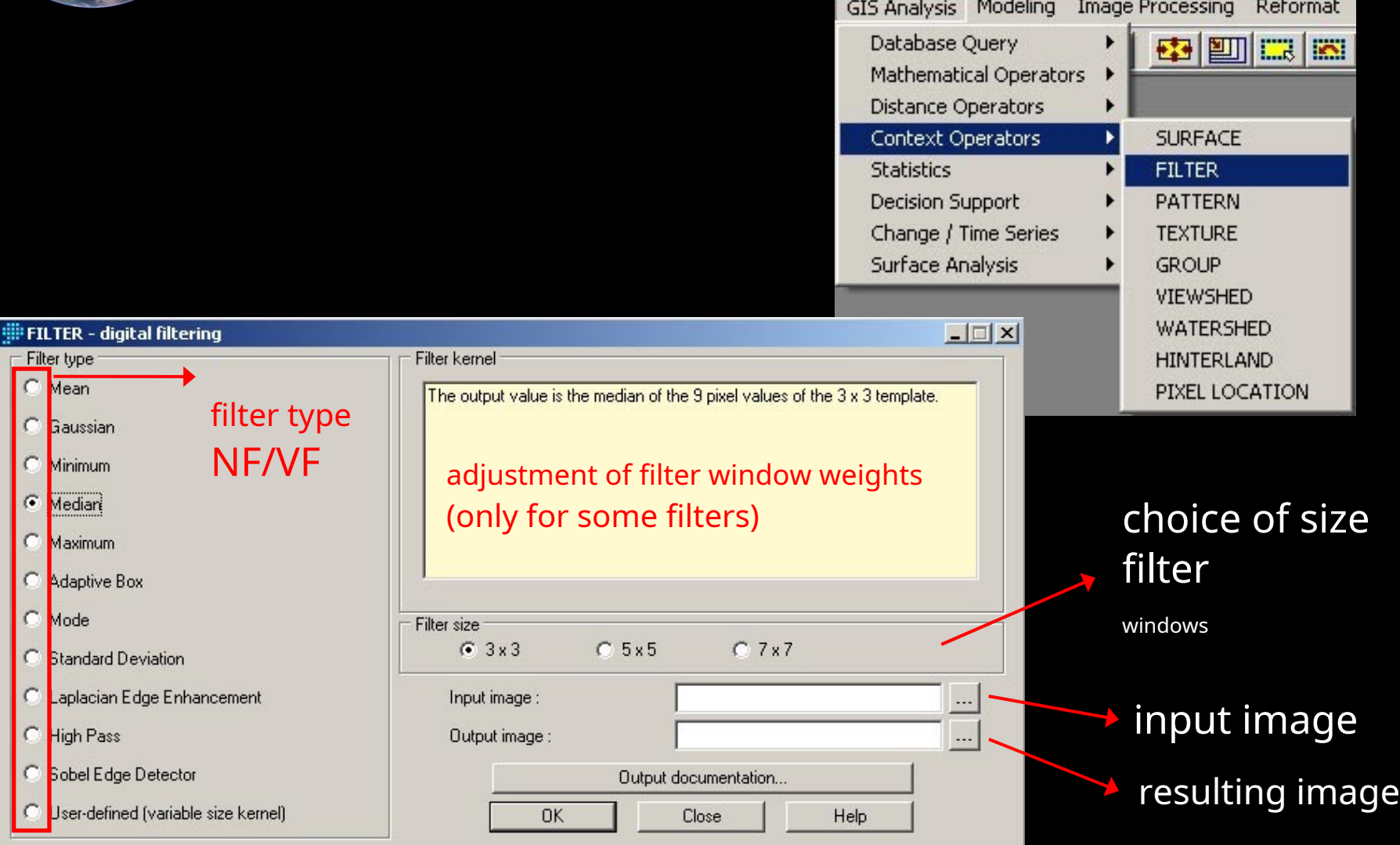

### A sample of filtered images

high frequency filter (Laplace)

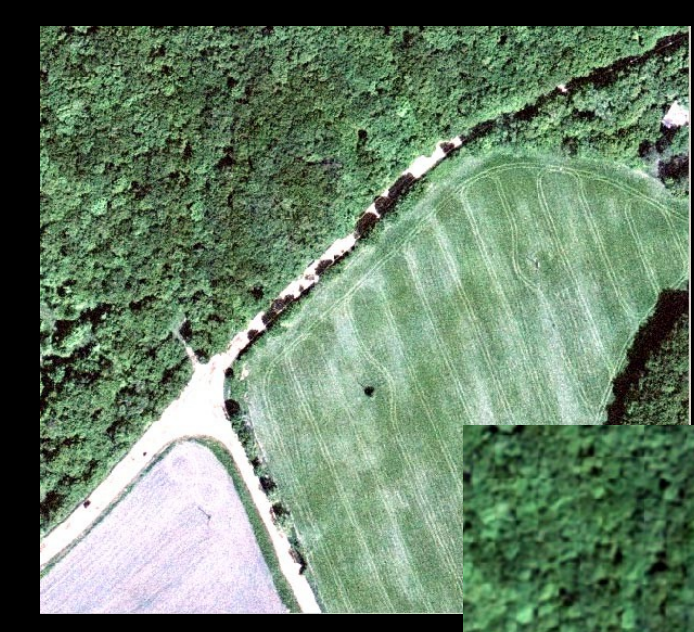

an image original

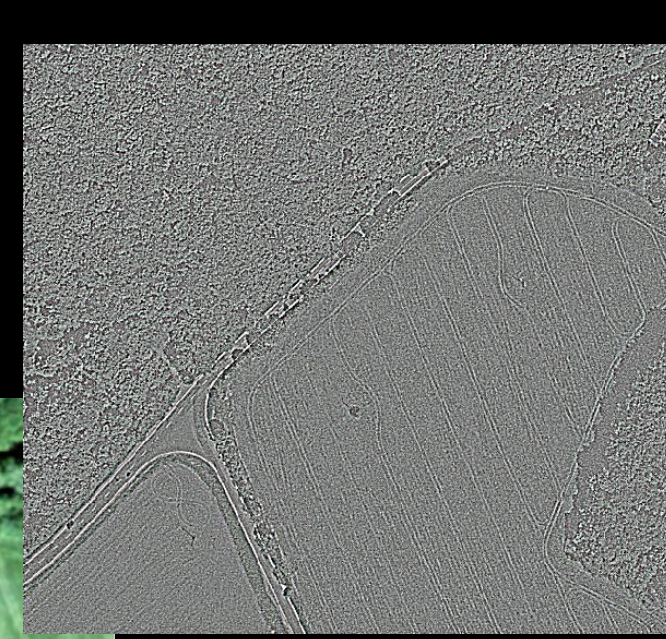

low-pass filter (gaussian)

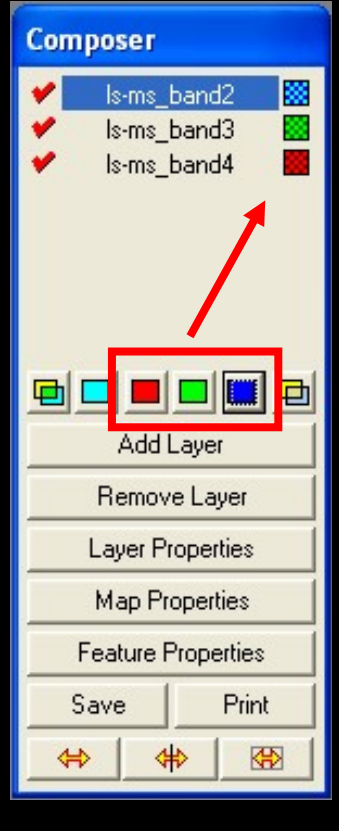

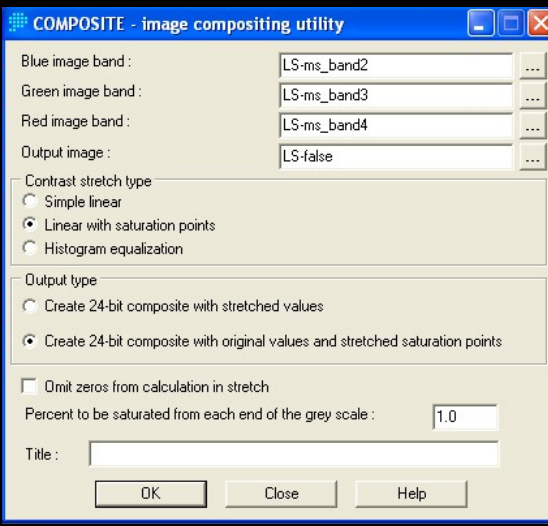

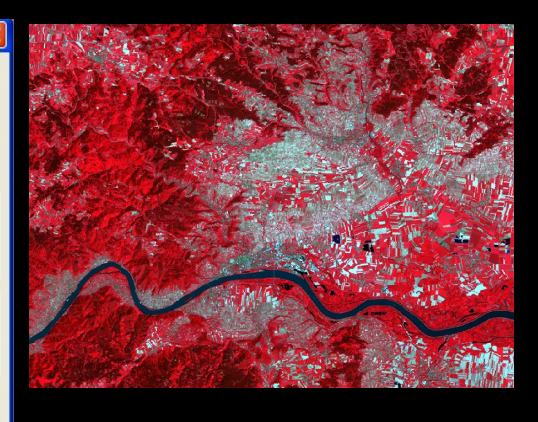

#### **SEPARATE module**

the opposite procedure – divides the image into three Display / SEPARATE bands

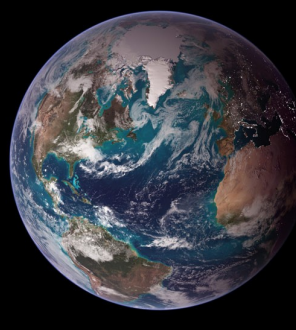

### IKONOS satellite image

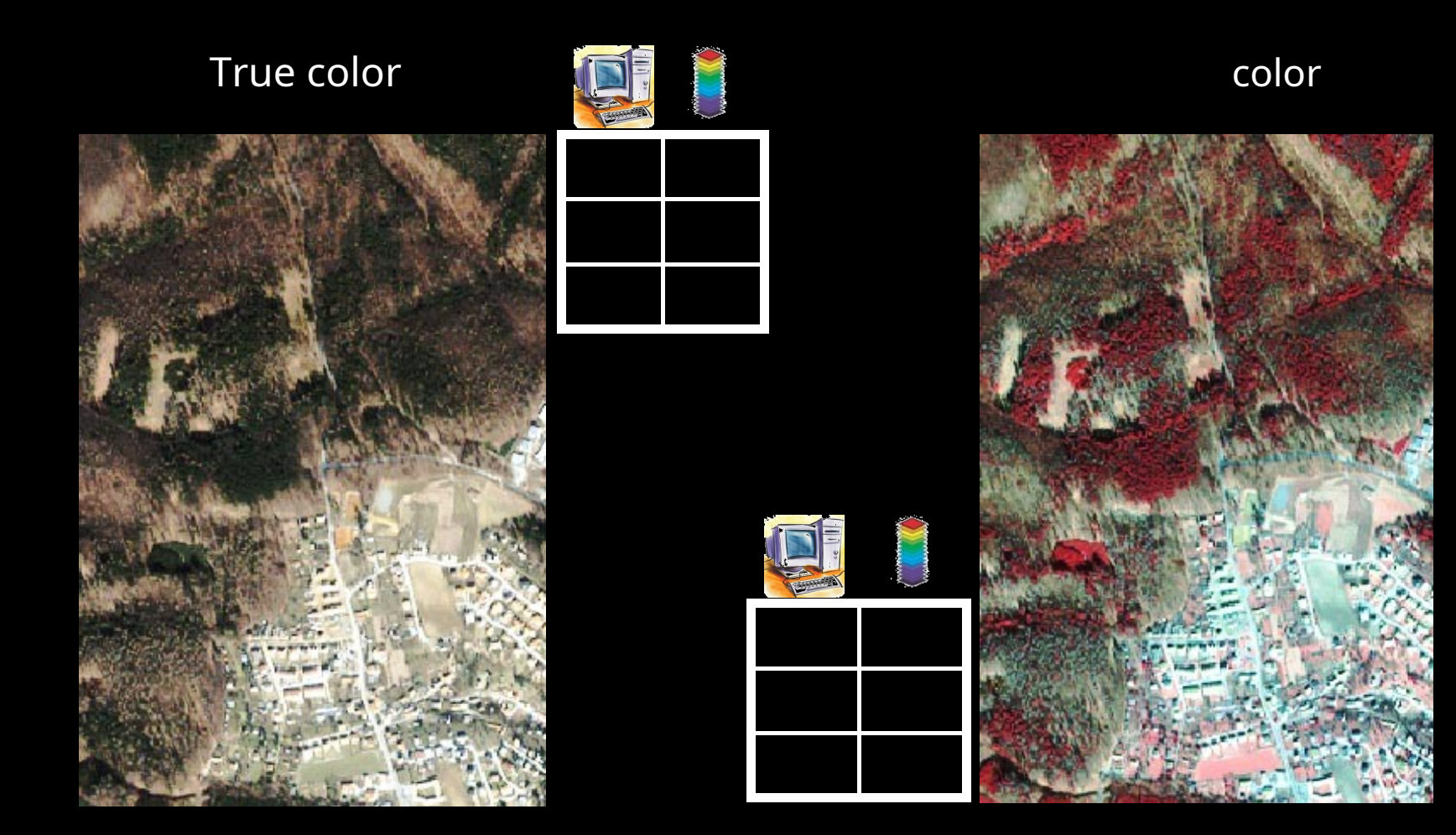

#### Sample of color syntheses multispectral data

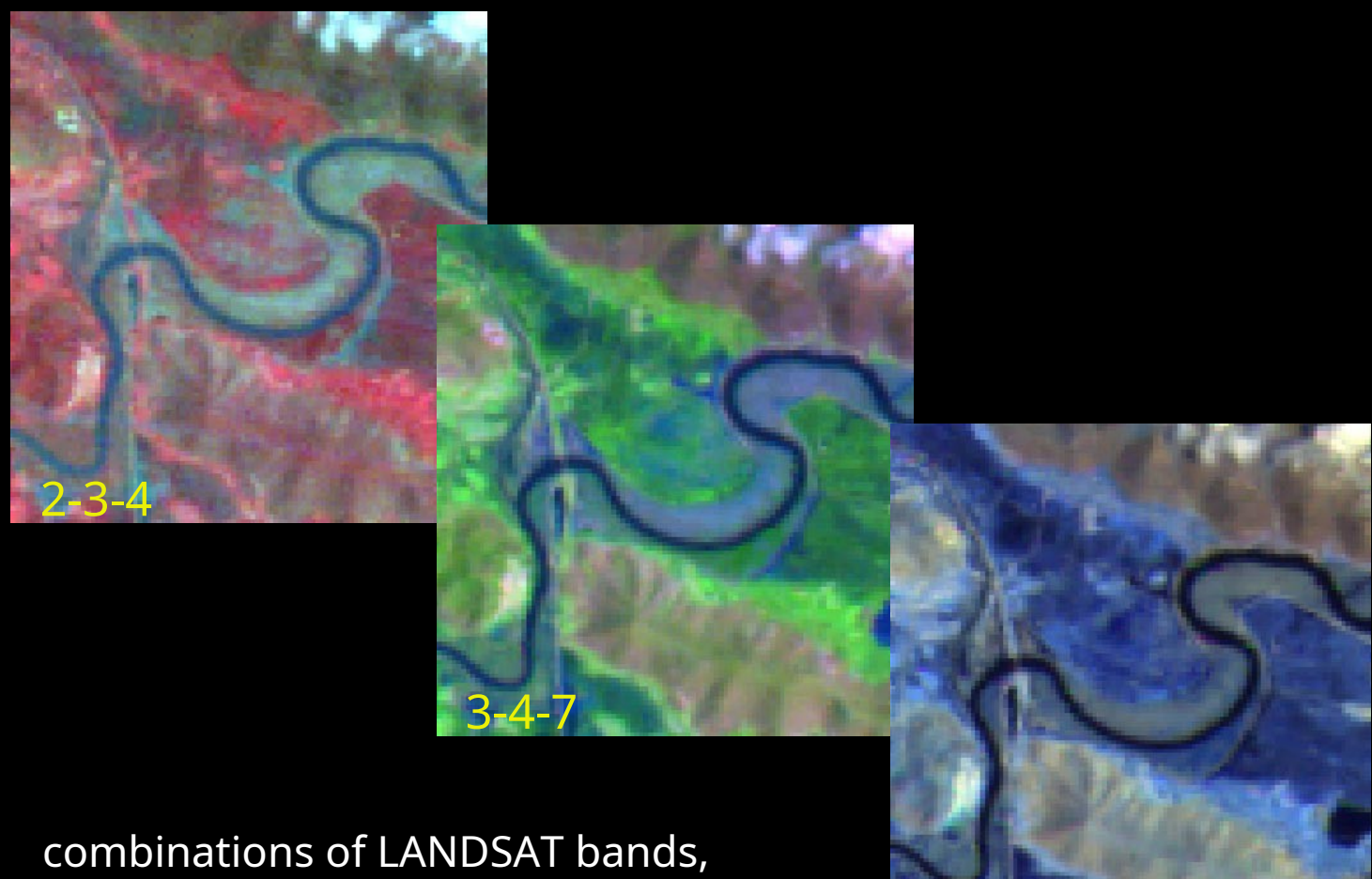

in BGR order

## Pan-sharpening / Image Fusion

#### • Panchromatic focusing

• Idrisi Andes:Image Processing / Enhancement / PANSHARPEN

- Color space transformation: RGB HLS (hue, lightness, saturation tone, brightness, saturation; ex. various abbreviations – IHS, HSV, HSB)
- Principal component transformation
- Local regression transformation

• Geomatics:Tools / Algorithm Librarian / Image Processing / Data Fusion /

- FUSE module IHS transformation
- PANSHARP module

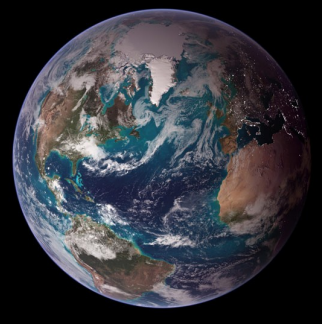

# Idrisi Taiga: PCA

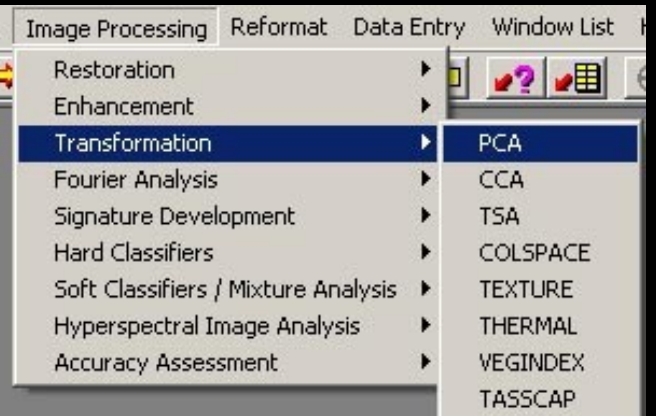

number of components to create

prefix for the resulting images

for exercises - LANDSAT images brno\_tm-190-26-5\_band1 to 7

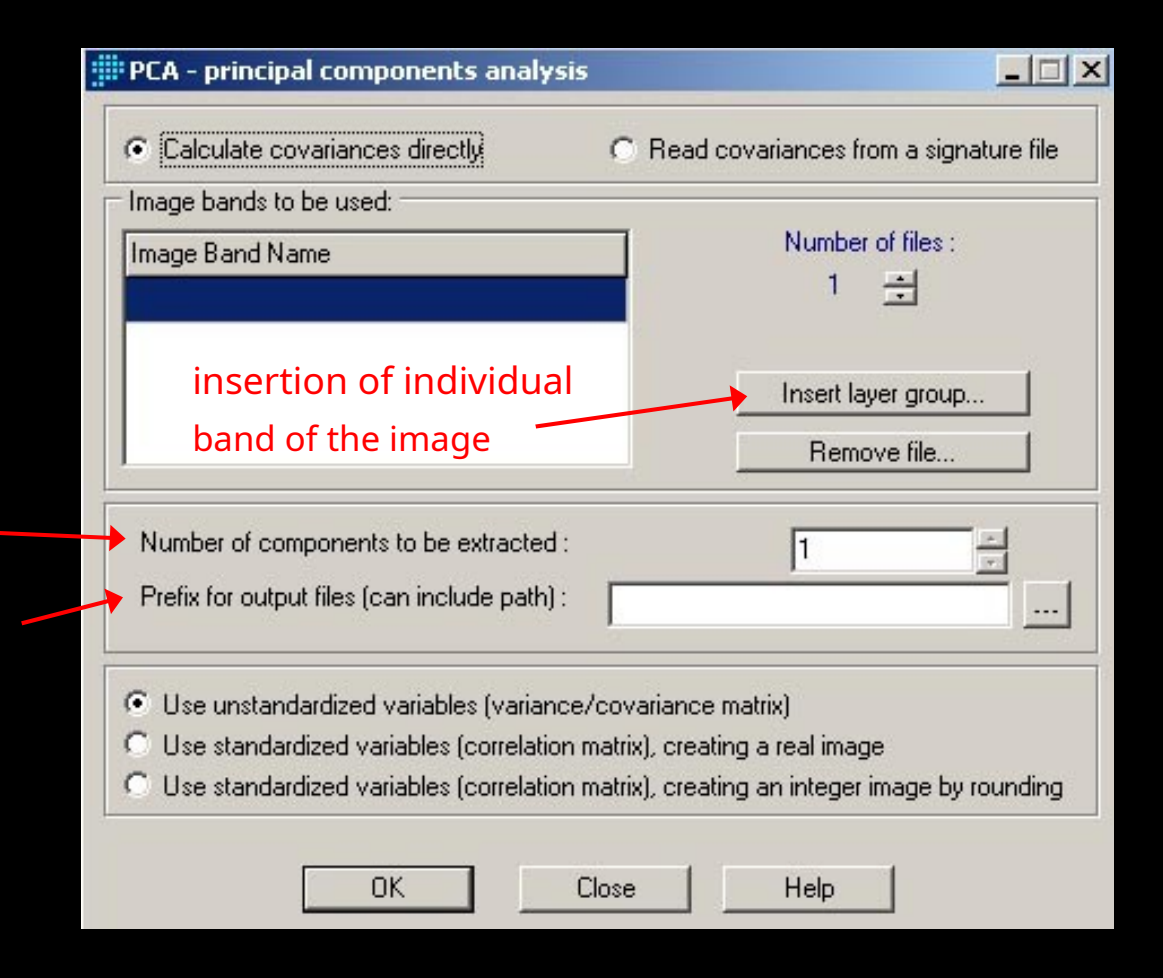

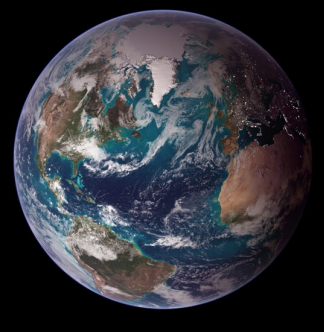

### References

• Eastman, JR 2009: Idrisi TAIGA Guide to GIS and Image Processing, Clark Labs, Worcester, MA